## **Viewing Management Options for Extensions**

By default, the advanced management options for extensions are not visible. To view them follow these instructions:

- 1. Log in to the NocTel control panel.
- 2. Click "**Extensions**" on the left-hand menu.

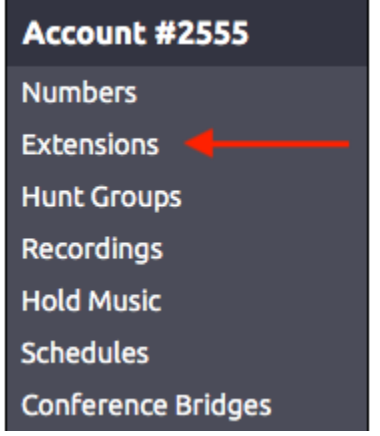

- 3. Click on any extension in the list to open the extension's options page.
- 4. Click the **gear icon** in the upper right-hand corner of the page to view the management options.

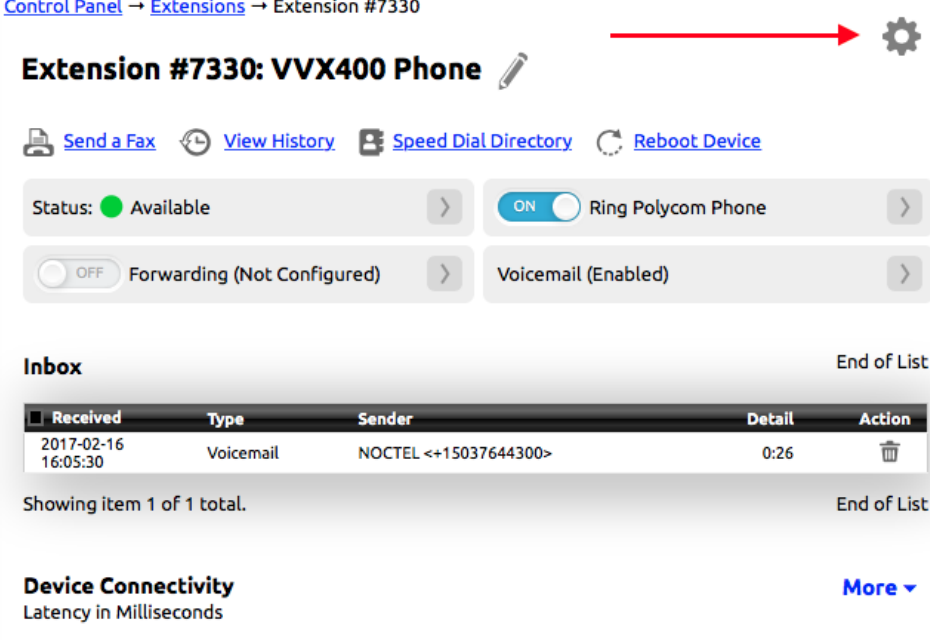

5. Clicking the g**ear icon** again will hide the management options again.

## Related articles

- [Exporting a Extension List](https://noctel.com/help/display/docs/Exporting+a+Extension+List)
- [Editing an Extension's Name and Number](https://noctel.com/help/display/docs/Editing+an+Extension%27s+Name+and+Number)
- [Deleting an Extension](https://noctel.com/help/display/docs/Deleting+an+Extension)
- [Adding a Generic SIP Extension](https://noctel.com/help/display/docs/Adding+a+Generic+SIP+Extension)
- [Zeroizing an Extension](https://noctel.com/help/display/docs/Zeroizing+an+Extension)